# **SNR2020 – 0295 ítem 1**

Acorde a la parametrización de los momentos del proceso se requiere contar con:

a. Creación de proceso disciplinario: notifica al empleado responsable que debe gestionarse ALERTA

Cordial Saludo

(NOMBRE DEL RESPONSABLE DEL PROCESO)

Informamos que se ha registrado una solicitud de proceso disciplinario bajo el consecutivo (CONSECUTIVO DEL PROCESO) con la siguiente información:

Compañía: (compañía a la cual está cargado el proceso disciplinario)

Fecha de Registro: (fecha de la solicitud de proceso)

Descripción de los hechos:

(Descripción de Hechos)

Vinculado (s): (DOCUMENTO – NOMBRE COMPLETO DEL(LOS) VINCULADO(S)) Por diseño de la aplicación no hay forma de incluir los Vinculados. Solamente se podría enviar Alerta toda vez q se incluye un Vinculado.

Para ampliar información del proceso recuerde ingresar a la aplicación Gestión Humana y consultar con el Código del Proceso.

Asunto: Recordatorio Pendiente Respuesta Acta de Descargos

Hola

No olvides que está pendiente definir la Decisión del proceso disciplinario con las siguientes características:

N° Proceso Compañía Documento Empleado N° Acta Fecha del Acta 1 Novasoft 29171279 Camila Ramirez ACT00102/04/2020 Notificación remitida por el sistema Novasoft Enterprise Web GTH

c. Cierre del proceso: enviar recordatorio para informar que no se ha cerrado el proceso. TAREA PROGRAMADA **Se definió crear una opción dentro de la Tarea Programada donde se tiene en cuenta la Decisión del proceso.**

Asunto: Recordatorio Pendiente Cierre Proceso Disciplinario Hola

No olvides que está pendiente por marcar el cierre del proceso disciplinario con las siguientes características:

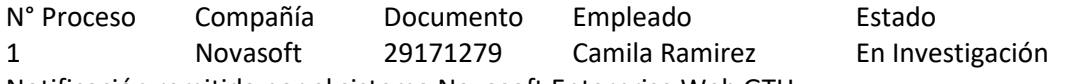

Notificación remitida por el sistema Novasoft Enterprise Web GTH

d. Recursos de reposición: notificación cuando esté por vencerse los términos para dar respuesta. TAREA PROGRAMADA. **OK**

Asunto: Recordatorio Pendiente Respuesta Recurso de Reposición

Hola

No olvides que está por vencerse el termino para dar respuesta al recurso de reposición asociado al proceso disciplinario con las siguientes características:

N° Proceso Compañía Documento Empleado Fecha Recepción Recurso Reposición

1 Novasoft 29171279 Camila Ramirez 02/02/2020

Notificación remitida por el sistema Novasoft Enterprise Web GTH

### **SNR2020 – 0295 ítem 5**

Se requiere contar con una funcionalidad que permita parametrizar los tiempos de respuesta requeridos dentro de un proceso disciplinario teniendo cuenta los siguientes momentos del proceso:

\* tener en cuenta en la validación de los tiempos si el sábado es hábil o no y los días festivos

\* a cada momento del proceso se le registran un mínimo y máximo de días

Citación al proceso /Descarte: este se contrala teniendo cuenta la fecha de registro del proceso disciplinario

Toma de decisión: se debe validar la existencia de un acta de descargos y/o testimonio (fecha del acta). También tener en cuenta que exista un registro en Decisión.

Respuesta a Recurso de reposición: debe tener en cuenta que el proceso tenga cargado un recurso de reposición (fecha de la entrega del recurso).

Tiempo total del proceso: calcular este valor teniendo en cuenta lo registrado en cada momento del proceso. (este valor se calcula, pero no se visualiza en la tabla)

#### **PLAN DE PRUEBAS**

**Se ejecuta script de BD, se reemplazan componentes de Sitio Versión DEV – V402**

#### **a. CREACIÓN DE PROCESO DISCIPLINARIO**

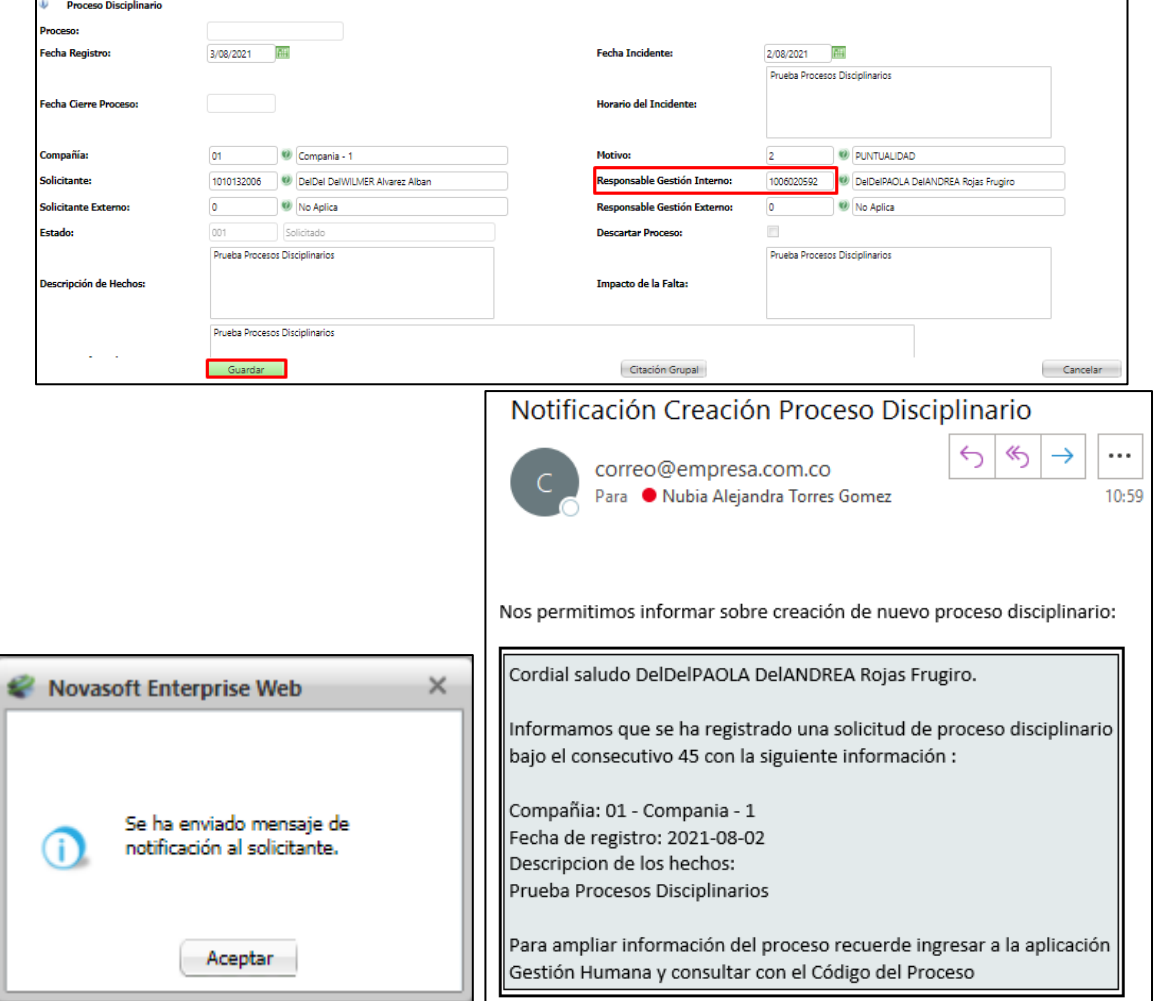

En compañía de Eduardo se define que no se incluye la opción de "Vinculado" en la Alerta, al crear el proceso disciplinario.

Se crea la Tarea Programada No.70 – Recordatorio Procesos Disciplinarios, por medio de la cual se permite la programación del envío de notificación de todos los Procesos Disciplinarios q se encuentra pendientes de **Envío de Citación**, **Registro de Decisión** o de **Respuesta de Recurso de Reposición**.

Para lo cual se debe definir la **Variable General GH No.31** – Incluir sábados en tiempos de procesos disciplinarios. En el cual el campo **Valor 1 = Si** incluye los sábados en el conteo y **Valor 0 = No** incluye los sábados en el conteo.

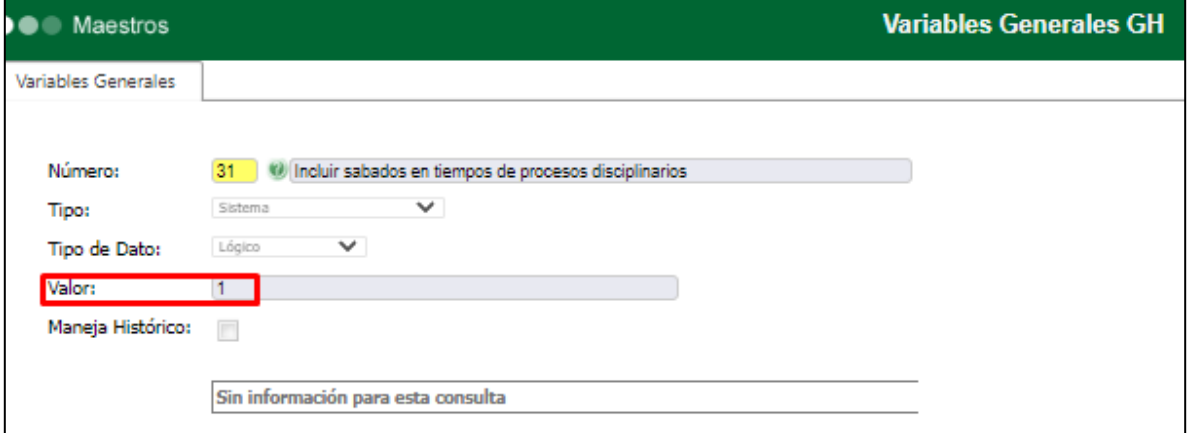

# **CITACIÓN**

En GH / Parametrización General / Procesos Disciplinarios / Tabla: Tiempos de Respuesta, se debe definir la cantidad de días máximo que se tiene para programar la CITACIÓN. Para este ejercicio se define **17 días** máximo para gestionar.

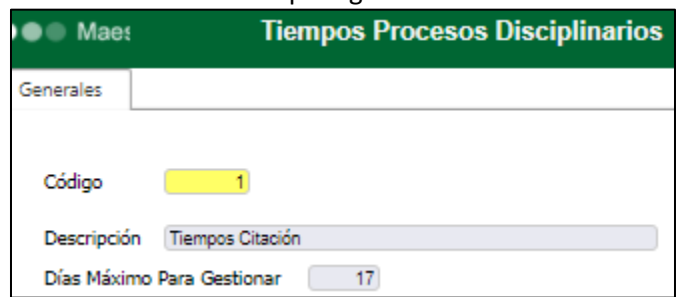

El Proceso Disciplinario se crea con Fecha de Registro del **09 de septiembre**.

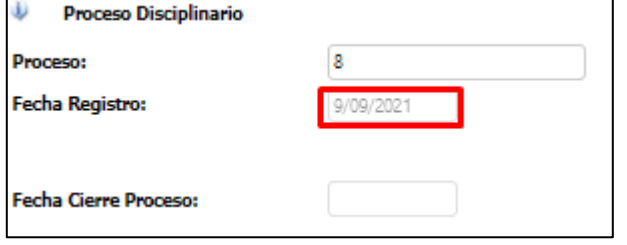

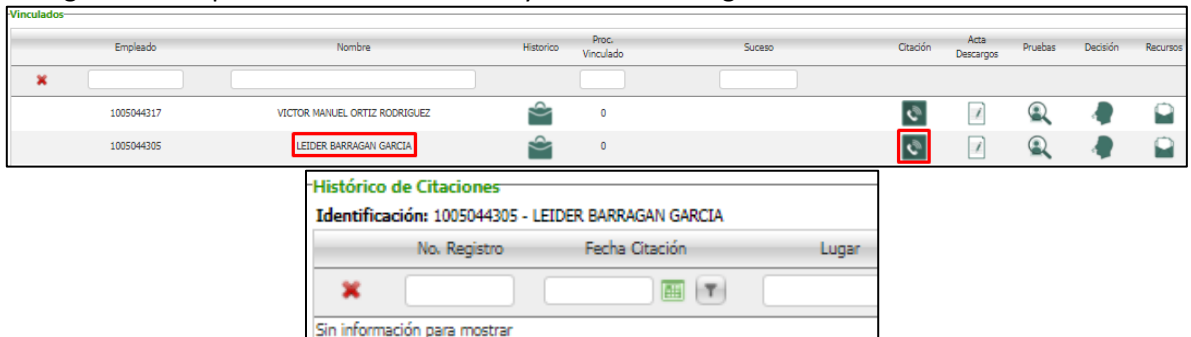

Se ingresa a Información General / Administración de Tareas Programadas / Página 5 / Tarea Programada No.70 – Recordatorio Procesos Disciplinarios. Se realiza la programación de esta y se valida que al correo registrado se reciba la notificación, de manera correcta.

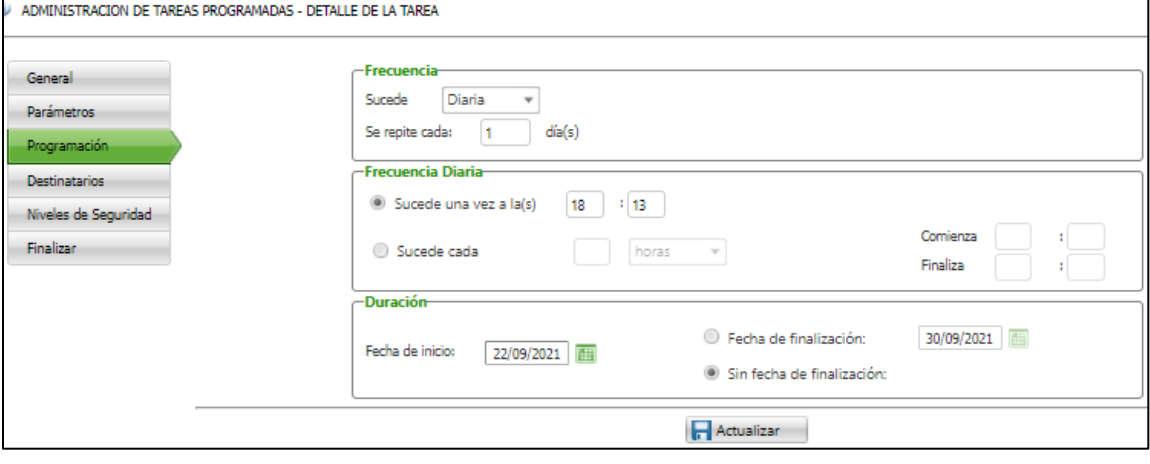

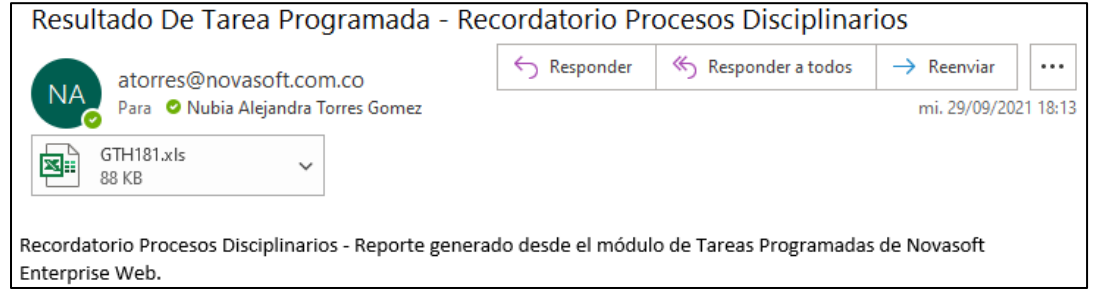

Siendo 28 de septiembre se revisa el reporte recibido y se valida que los 17 días se han terminado el día 27, teniendo en cuenta que la VarGen se definió con el Valor 1 – Si tiene en cuenta los sábados. Es decir, q a partir del día 28 se empieza a visualizar el recordatorio de la citación de este proceso.

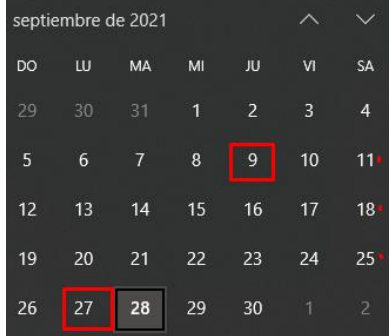

Se registra un empleado como "Vinculado" y no se realiza registro de citación.

Hasta el día 17 no se visualiza en el reporte, desde el día 18 se empieza a visualizar en el reporte.

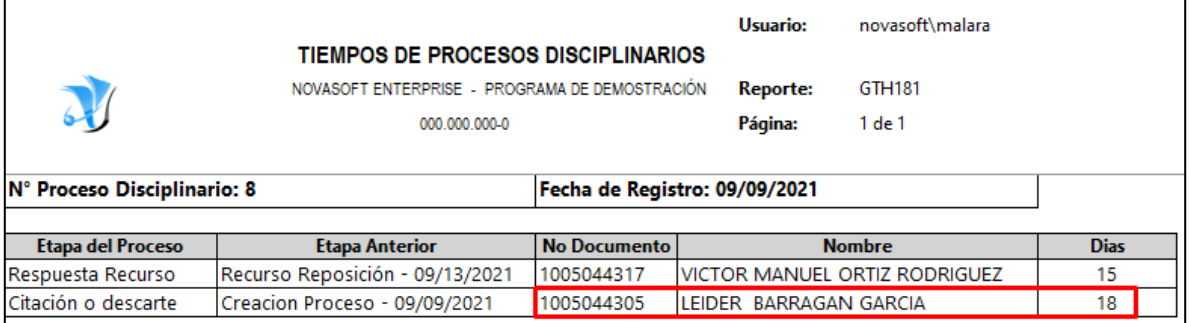

# **DECISIÓN**

En GH / Parametrización General / Procesos Disciplinarios / Tabla: Tiempos de Respuesta, se debe definir la cantidad de días máximo que se tiene para programar el REGISTRO DE LA DECISIÓN.

Para este ejercicio se define **10 días** máximo para gestionar.

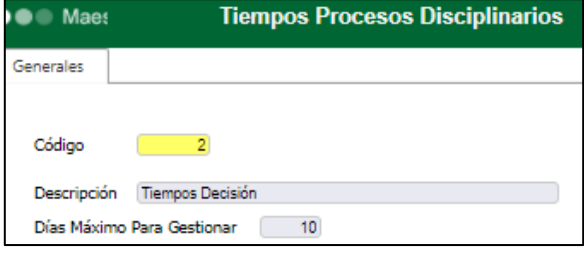

Teniendo en cuenta que el proceso disciplinario de un empleado no cuente con un registro de Decisión, a partir de la fecha en que se crea una citación se cuenta la cantidad de días q se programen en la tabla de Tiempos.

Para este ejercicio, la citación fue registrada el 17 de septiembre y al 28 de septiembre no tiene registros de decisión.

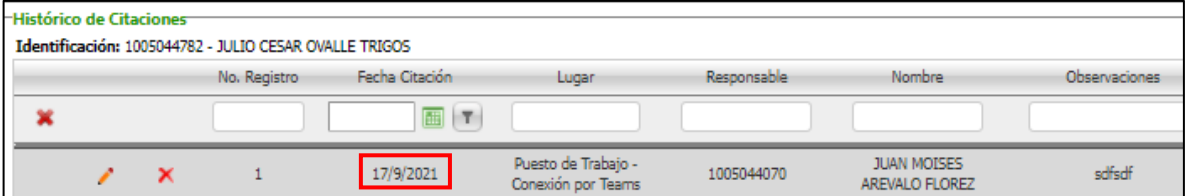

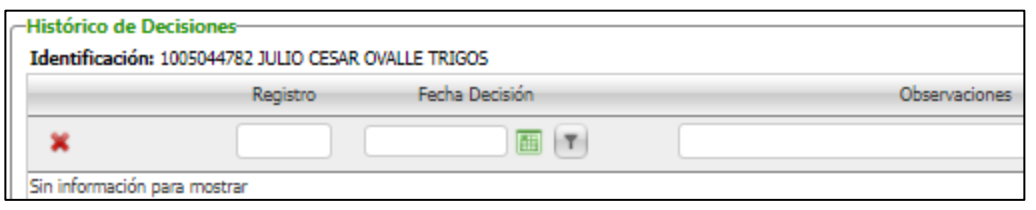

Se ingresa a Información General / Administración de Tareas Programadas / Página 5 / Tarea Programada No.70 – Recordatorio Procesos Disciplinarios. Se realiza la programación de esta y se valida que al correo registrado se reciba la notificación, de manera correcta.

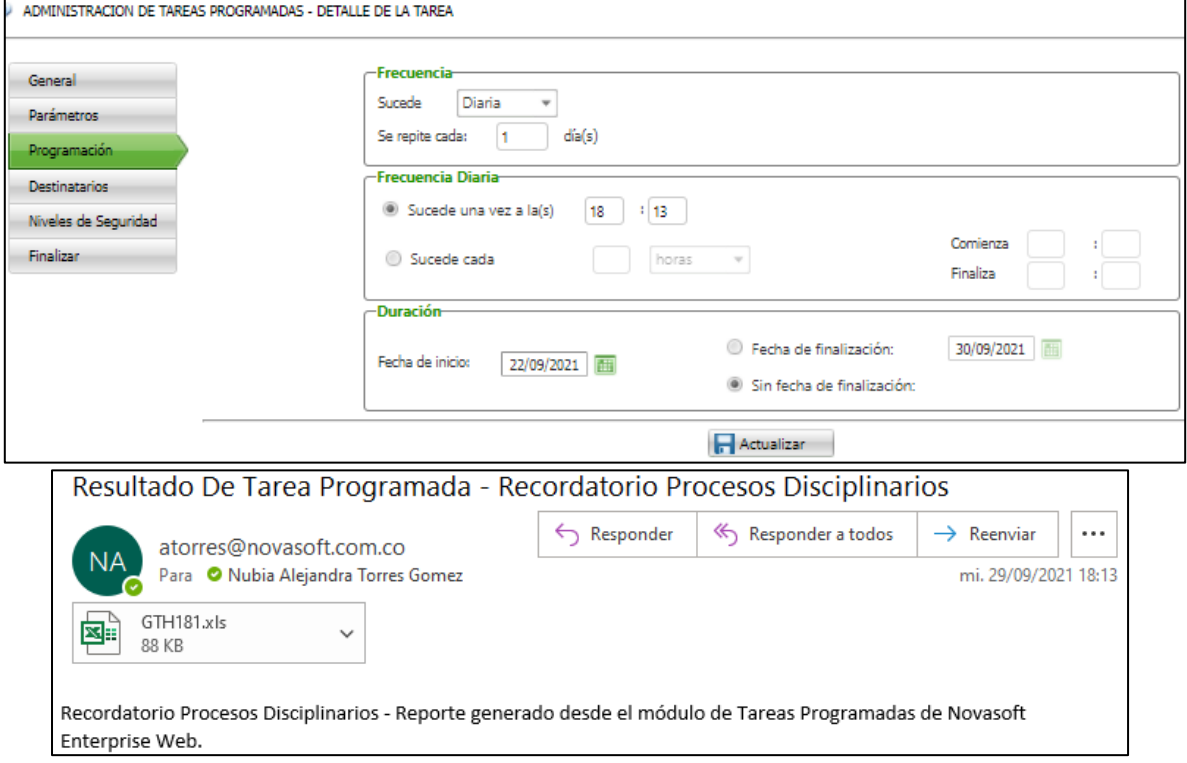

Siendo 28 de septiembre se revisa el reporte recibido y se valida que los 10 días se han terminado el día 27, teniendo en cuenta que la VarGen se definió con el Valor 1 – Si tiene en cuenta los sábados. Es decir, q a partir del día 28 se empieza a visualizar el recordatorio de la decisión de este proceso.

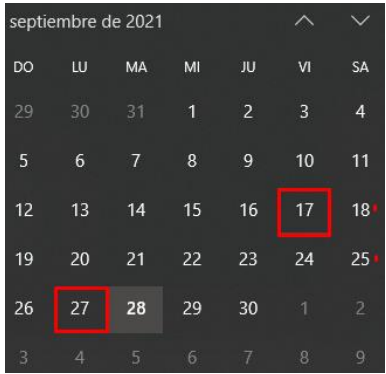

Hasta el día 10 no se visualiza en el reporte, desde el día 11 se empieza a visualizar en el reporte.

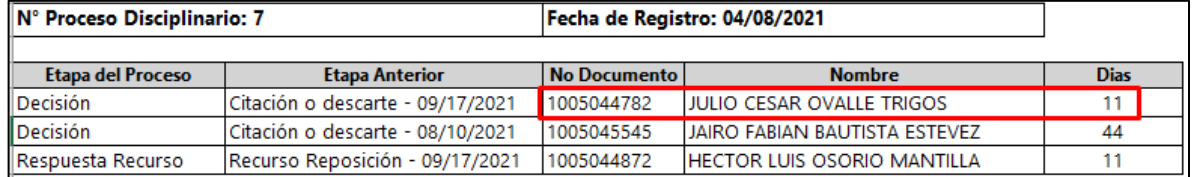

### **RECURSO DE REPOSICIÓN**

En GH / Parametrización General / Procesos Disciplinarios / Tabla: Tiempos de Respuesta, se debe definir la cantidad de días máximo que se tiene para programar la RESPUESTA A UN RECURSO DE REPOSICIÓN.

Para este ejercicio se define **10 días** máximo para gestionar.

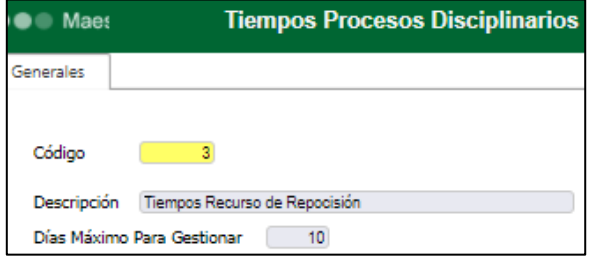

Teniendo en cuenta que el proceso disciplinario de un empleado cuente con un registro de Recurso de Reposición, en el cual no tiene registrada la "Fecha de Respuesta", a partir de la "Fecha de Recepción" se cuenta la cantidad de días q se programen en la tabla de Tiempos.

Para este ejercicio, la "Fecha de Recepción" fue registrada el 17 de septiembre y al 28 de septiembre no tiene registrada "Fecha de Respuesta".

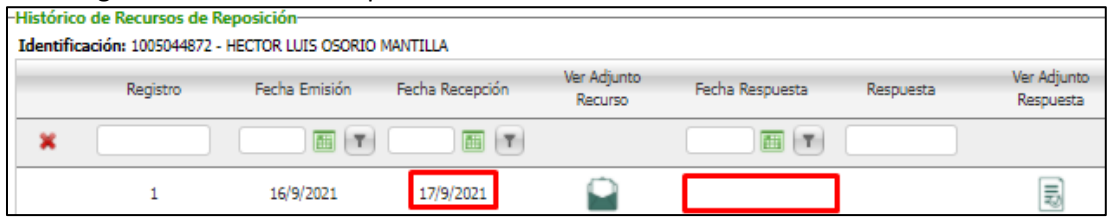

Se ingresa a Información General / Administración de Tareas Programadas / Página 5 / Tarea Programada No.70 – Recordatorio Procesos Disciplinarios. Se realiza la programación de esta y se valida que al correo registrado se reciba la notificación, de manera correcta.

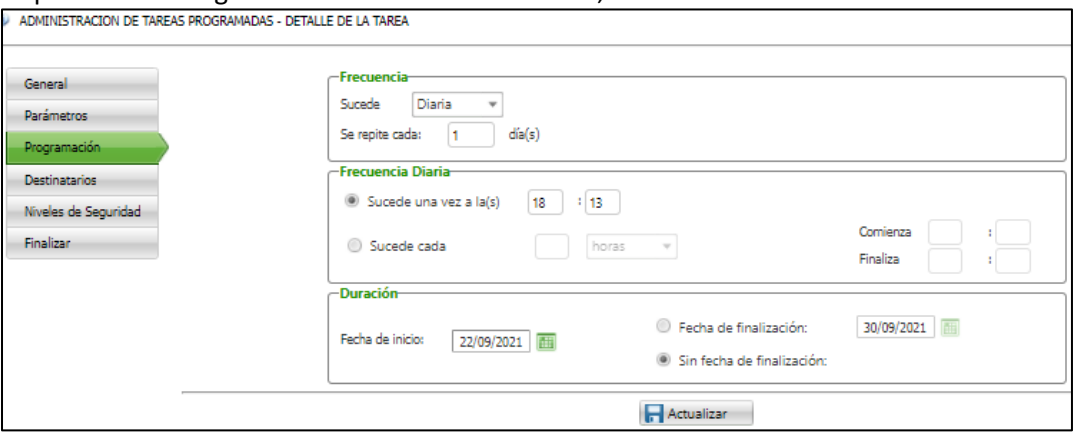

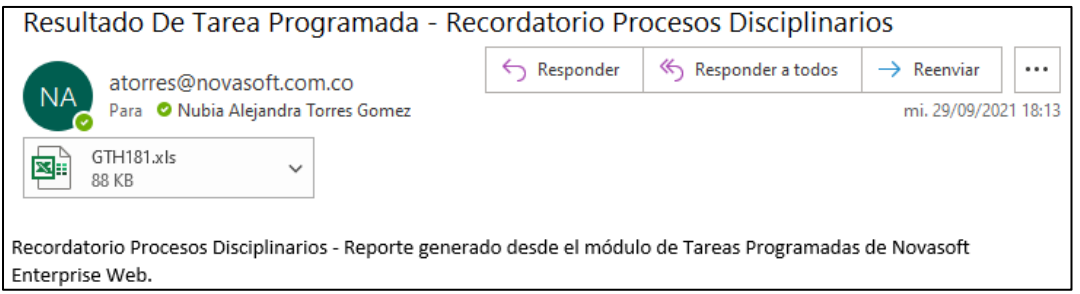

Siendo 28 de septiembre se revisa el reporte recibido y se valida que los 10 días se han terminado el día 27, teniendo en cuenta que la VarGen se definió con el Valor 1 – Si tiene en cuenta los sábados. Es decir, q a partir del día 28 se empieza a visualizar el recordatorio de la respuesta al recurso de reposición de este proceso.

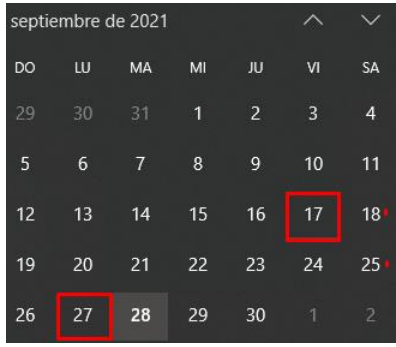

Hasta el día 10 no se visualiza en el reporte, desde el día 11 se empieza a visualizar en el reporte.

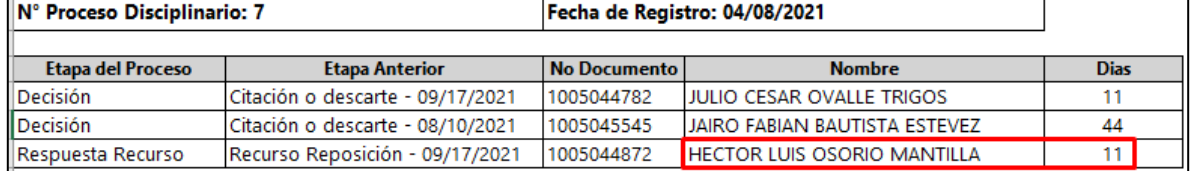